Brandon Graves

## **Linguistics Computing Resources**

**Brandon Graves** 

Department of Linguistics University of Washington

September 28, 2016

## Contact information

How to get in touch if you encounter problems

linghelp@u.washington.edu Padelford B-5-G (Floor PL)

## Online copies of this information

- PDF copy of these slides:
   /opt/dropbox/16-17/orientation/orientation.pdf
- CompLing wiki: http://depts.washington.edu/uwcl/

# Treehouse Lab Guggenheim 416A

- Four Linux workstations
- Log in with your CLMS account
- Access same file resources as the computing cluster, including home directories.
- Can run Windows 7 in a VM
- Lock PIN codes will be emailed to you soon after your account is created.

## Treehouse Lab policies

- Keep the door closed
- No food in the lab
- Covered drinks only
- Close the window if you're the last to leave.

## CompLing database

- Located at https://vervet.ling.washington.edu/db/
- Corpora we have on hand & whether they're currently installed
- Linguistics software installed on the cluster
- Job postings

## Subversion server

svn://lemur.ling.washington.edu/

- Subversion is a version control system (very similar to CVS)
- Tracks multiple versions of files (e.g., source code)
- Allows backtracking to previous versions
- Helps resolve conflicts when multiple people collaborate
- Accounts available to all Linguistics instructors and students
- See http://lemur.ling.washington.edu/ for details
- We also support git, but it does not need a dedicated server

- Web tool for Subversion
- Browse source code and changeset timelines
- Wiki
- Trouble ticket system
- Fine-grained permissions e.g., can make the wiki public but keep tickets and source code private
- Set up on a project-by-project basis email linghelp@u.

## Shell access

- SSH to patas.ling.washington.edu or dryas.ling.washington.edu
- A link with more information and suggested SSH clients will be provided in your account creation email.
- Linguistics software installed under /NLP\_TOOLS
- Corpora under / corpora

Request an account at

https://vervet.ling.washington.edu/db/accountrequest-form.php

#### Brandon Graves

## Filesystem access

- SCP or SFTP to patas or dryas best option from off campus.
- Samba (Windows file sharing) access:
  - gibbon.ling.washington.edu for home directories
  - baboon.ling.washington.edu for corpora and other filesystems
  - Works from Windows & MacOS; see HowToAccessPatas on the wiki for details.
  - May not be usable from off campus

# Data protection

Protecting your data from loss

- File servers use redundant disk arrays (RAID)
- All servers are backed up nightly.
- Contact linghelp@u if you need data restored from backup.
- No offsite backups you should retain your own copies of data you cannot afford to lose.
- More information: See the DataProtection wiki page.

# Data security Keeping your data private

#### Patas cluster:

- By default, home directories are readable by everyone.
- If that isn't what you want, chmod og-rx \$HOME
- You can also do this just to individual subdirectories that you want to keep private.
- Subversion server:
  - Passwords are stored in plain text on the server.
  - Some SVN clients cache passwords in plain text
  - Don't use the same password for Subversion that you use for anything critical.

## Introduction to Condor

Condor is a batch-oriented clustering system. It's the more general-purpose of the two major parallel computing systems we support on our cluster (the other being Hadoop.)

- Jobs are submitted to a queue and matched with an available computer
- Jobs are run non-interactively
- A submit description file is used to tell Condor how to run the job.
- · Input and output are directed to files

# A quick review of Unix standard I/O

stdin, stdout, and stderr

### stdin

- Connected to the keyboard when a command is run interactively.
- Can be re-directed from a file with the < operator: mycommand <myinput.txt</li>

#### stdout

- Connected to the screen when a command is run interactively.
- Can be re-directed to a file with the > operator:
   mycommand >myoutput.txt

- Used to for error messages and diagnostics, so they don't disappear if output is redirected.
- Connected to the screen when a command is run interactively.

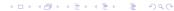

# A quick review of Unix standard I/O

stdin, stdout, and stderr

### stdin

- Connected to the keyboard when a command is run interactively.
- Can be re-directed from a file with the < operator: mycommand <myinput.txt</li>

#### stdout

- Connected to the screen when a command is run interactively.
- Can be re-directed to a file with the > operator: mycommand >myoutput.txt

- Used to for error messages and diagnostics, so they don't disappear if output is redirected.
- Connected to the screen when a command is run interactively.

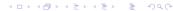

# A quick review of Unix standard I/O

stdin, stdout, and stderr

### stdin

- Connected to the keyboard when a command is run interactively.
- Can be re-directed from a file with the < operator: mycommand <myinput.txt</li>

#### stdout

- Connected to the screen when a command is run interactively.
- Can be re-directed to a file with the > operator: mycommand >myoutput.txt

- Used to for error messages and diagnostics, so they don't disappear if output is redirected.
- Connected to the screen when a command is run interactively.

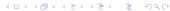

# A quick review of Unix standard I/O

stdin, stdout, and stderr

### stdin

- Connected to the keyboard when a command is run interactively.
- Can be re-directed from a file with the < operator: mycommand <myinput.txt</li>

#### stdout

- Connected to the screen when a command is run interactively.
- Can be re-directed to a file with the > operator: mycommand >myoutput.txt

- Used to for error messages and diagnostics, so they don't disappear if output is redirected.
- Connected to the screen when a command is run interactively.

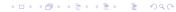

#### Brandon Graves

## For a command we can run as:

wc -w <text.in >results.out
The submit description file might look like this:

```
executable = /usr/bin/wc
getenv = true
input = text.in
output = results.out
error = wc.error
log = wc.log
notification = complete
arguments = "-w"
request_memory = 512
Queue
```

# A simple example

## For a command we can run as:

```
wc - w < text.in > results.out The submit description file might look like this:
```

```
executable = /usr/bin/wc
getenv = true
input = text.in
output = results.out
error = wc.error
log = wc.log
notification = complete
arguments = "-w"
request_memory = 512
Queue
```

#### Brandon Graves

## For a command we can run as:

```
wc - w < text.in > results.out The submit description file might look like this:
```

```
executable = /usr/bin/wc
getenv = true
input = text.in
output = results.out
error = wc.error
log = wc.log
notification = complete
arguments = "-w"
request_memory = 512
Queue
```

## For a command we can run as:

```
wc - w < text.in > results.out The submit description file might look like this:
```

```
executable = /usr/bin/wc
getenv = true
input = text.in
output = results.out
error = wc.error
log = wc.log
notification = complete
arguments = "-w"
request_memory = 512
Queue
```

#### Brandon Graves

## For a command we can run as:

wc -w <text.in >results.out
The submit description file might look like this:

```
executable = /usr/bin/wc
getenv = true
input = text.in
output = results.out
error = wc.error
log = wc.log
notification = complete
arguments = "-w"
request_memory = 512
Queue
```

## For a command we can run as:

wc - w < text.in > results.out The submit description file might look like this:

```
executable = /usr/bin/wc
getenv = true
input = text.in
output = results.out
error = wc.error
log = wc.log
notification = complete
arguments = "-w"
request_memory = 512
Queue
```

## For a command we can run as:

```
wc - w < text.in > results.out The submit description file might look like this:
```

```
executable = /usr/bin/wc
getenv = true
input = text.in
output = results.out
error = wc.error
log = wc.log
notification = complete
arguments = "-w"
request_memory = 512
Queue
```

# A simple example

## For a command we can run as:

wc - w < text.in > results.out The submit description file might look like this:

```
executable = /usr/bin/wc
getenv = true
input = text.in
output = results.out
error = wc.error
log = wc.log
notification = complete
arguments = "-w"
request_memory = 512
Oueue
```

## For a command we can run as:

```
wc - w < text.in > results.out The submit description file might look like this:
```

```
executable = /usr/bin/wc
getenv = true
input = text.in
output = results.out
error = wc.error
log = wc.log
notification = complete
arguments = "-w"
request_memory = 512
Queue
```

## For a command we can run as:

```
wc -w <text.in >results.out
The submit description file might look like this:
```

```
executable = /usr/bin/wc
getenv = true
input = text.in
output = results.out
error = wc.error
log = wc.log
notification = complete
arguments = "-w"
request_memory = 512
Queue
```

## How Condor runs a job

User submits job with condor\_submit:

```
condor_submit wc.cmd
```

Note: This must be done from patas or dryas, not from a Treehouse workstation.

- Condor adds job to queue
- When a matching machine is available, the job is executed there
- User is notified via email when job completes (username@u.washington.edu; use notify\_user to override, notification=Never to disable)

## Job Requirements

- Condor allows you to specify how much memory your job needs
- Use the request\_memory option; value is in megabytes
- Default is 2048 megabytes
- If you guess low your job may be evicted; if you guess high you needlessly limit which machines can run your job.
- The SIZE column in condor\_q shows you how much memory your job is currently using

## Advanced Condor usage

- Multiple jobs can be launched from the same submit description file, with different files and arguments
- See the wiki and /condor/examples to see how

Whenever possible, break long-running jobs up into multiple chunks that can be run in parallel, and queue them all simultaneously. This lets you use many CPUs instead of one or two.

# An advanced example

Run mycommand on 10 files, named mycommand.in0 through mycommand.in9:

```
Executable = mycommand
input = mycommand.in$(Process)
output = mycommand.out$(Process)
error = mycommand.error$(Process)
Log = mycommand.log
arguments = "-a -n"
Oueue 10
```

- May have multiple Queue lines, with any settings you want to change listed between them
- For complex jobs, consider writing a program to generate the submit file

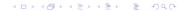

## Research job tracking

- We track the percentage of the cluster used by research jobs, to help qualify our program for a research sales tax exemption.
- To help, add +Research=true to your submit description file when you run research-related jobs. Do not use this for classwork, etc.
- This does not affect job scheduling; it is only for recordkeeping.

## Some useful Condor commands

- condor\_submit submit a job
- condor\_status list available nodes and their status
- condor\_q list the job queue
- condor\_rm remove a job from the queue

## Condor troubleshooting

What to do if it doesn't work

- Check the job log file for clues about what's going on.
- Job sits in queue use
   condor\_q -analyze [jobid] to see why your job
   isn't being matched with a node.
- Job gets held use condor\_q -long [jobid] and look at the HoldReason parameter.
- Double-check your arguments and input files run the executable on the command line to test.
- If your executable isn't in the directory you're submitting from, did you supply the full path?
- See the TroubleshootingCondor page of the UWCL Wiki.
- If all else fails, email linghelp@u. Leave the job in the queue so I can look at it. Attaching the job log file is also helpful.

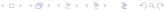

#### Brandon Graves

## Further reading

- CompLing Wiki: http://depts.washington.edu/uwcl/
- Manual pages: man condor\_submit, man condor\_q, etc.
- Official Condor manual: http://www.cs.wisc.edu/condor/manual/v7.6/
- Hadoop info: Jump to PatasHadoop on the wiki.